#### MINI-COURSE ON CODE DEVELOPMENT AND PACKAGING

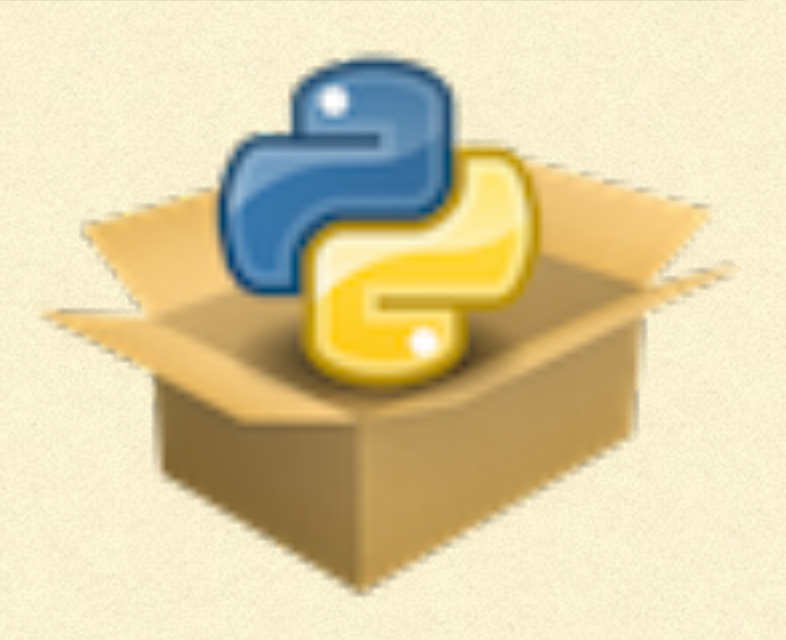

TESTING YOUR CODE

### BASICS OF GOOD TESTING

- Presumably you test whether each piece of code that you write works in  $\Box$ some way, but you probably
	- only run it when developing the code and then assume all is fine
	- **don't write the tests as a set of functions, but rather run them in a Python** terminal / jupyter notebook
	- **don't exhaustively test how new parts of your code work together with** older parts of your code
- This means that your code is very vulnerable to big and small issues that  $\Box$ come up, making it hard to use and maintain

### BASICS OF GOOD TESTING

- Better to use a *test suite*:
	- A set of Python functions (or classes) with checks on your code's functionality
	- Becomes part of your code repository, so it can be saved and changes tracked, and applied to future changes to the code
	- Consists of *unit tests* and *integration tests*
- If designed well, can be run with standard commands, keep track of *test coverage*, and be run automatically by online services every time you update your code

#### EXAMPLE

```
def test square direct():
    # Direct test that the square works based on known solutions
    import math
    import exampy
    tol = 1e-10assert math.fabs(exampy.square(1.)-1.) < tol, \
        "exampy.square does not agree with known solution"
    assert math.fabs(exampy.square(2.)-4.) < tol, \
        "exampy.square does not agree with known solution"
    assert math.fabs(exampy.square(3.)-10.) < tol, \
        "exampy.square does not agree with known solution"
    return None
```
# UNIT AND INTEGRATION TESTS

- *Unit tests:*  $\Box$ 
	- Test whether a small unit of your code works as expected:  $\Box$
	- Break your code into smallest unit (e.g., function) that makes sense and build more complex functionality from these smallest units
	- Unit tests check that each of the smallest units does what it is supposed to do  $\blacksquare$
- *Integration tests:*  $\Box$ 
	- **Even if each unit works as expected, they may not work together as they should**
	- Integration tests check that different units of your code work together well and give П correct results

# GOOD QUALITIES OF A TEST SUITE

- Should be as minimal, short, and atomic as possible: Keep tests as simple as you can and still O. achieve a useful test
- Should run in as little time as possible: One you add many tests, the time the text suite takes  $\Box$ to run will get long…
- Should test expected outputs, but also errors and warnings raised: If you are raising exceptions or warnings upon certain behavior, test that that is correctly done as well
- Should test setting non-default keywords for functions and methods to make sure that works O. as expected
- Should test different invocations of functions: don't just test one, perhaps special case, but  $\Box$ make sure the function works for different cases of the inputs
- Should be well-commented!n.

### WHAT ARE GOOD THINGS TO TEST?

Context specific!

- Can check known answers: often we write code to solve problems that can only be solved analytically in certain special cases. Test that the special cases work.
- Can check known properties of the answer: even if we don't know any solution, we may require that the solution has certain properties (e.g., follows a conservation law or symmetry). Test that known properties work.
	- Can check against alternative ways of getting the answer:
		- Alternative method that only applies in certain cases (but not analytic)
		- Alternative code implementation, e.g., in an external package

### WRITING A TEST SUITE

## WHERE DOES MY TEST SUITE GO?

- Inside your package:
	- Include the tests in the package itself and distribute them with the code
	- **Advantage: users can easily run the test suite on their own machine and convince** themselves that the code works for them
	- Disadvantages: Adds a lot of code to your package that is not necessary for it to O. work, typically not well-documented, and not tested itself (who tests the tests?)
	- Not typical to get a problem when code works as expected on one machine and it and its dependencies install fine on the user's machine
- Not recommended

# WHERE DOES MY TEST SUITE GO?

- Outside your package:  $\Box$ 
	- Include the tests in a sub-directory of your top-level directory, outside of the package itself

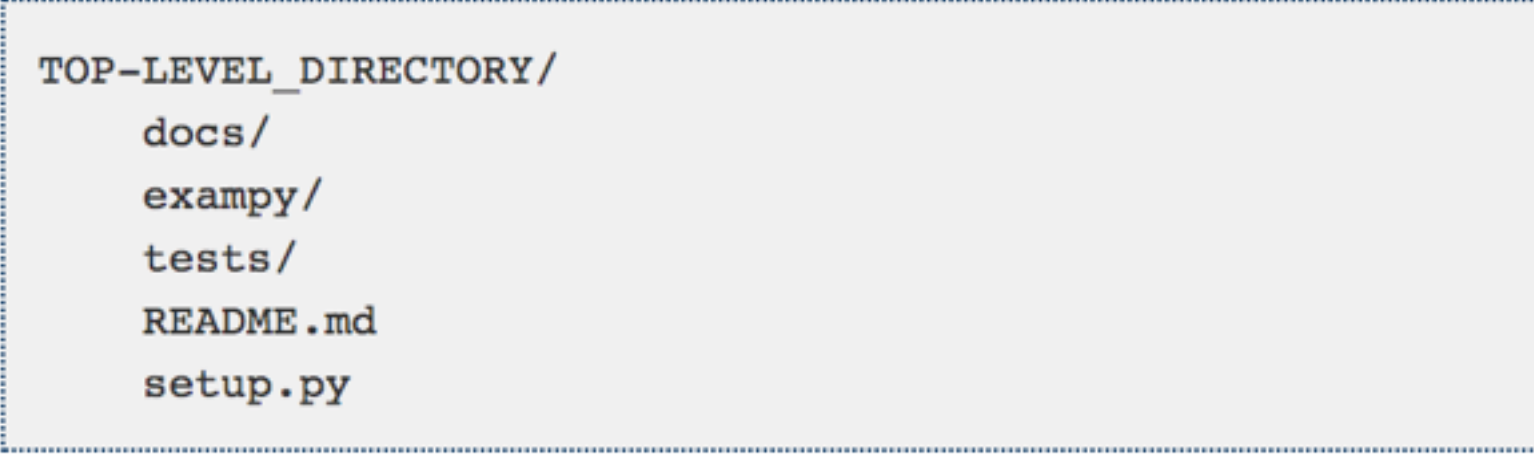

- **This way tests are part of your package's git repository without being part of your package's** distribution
- Advantage: Your tests can depend on hard-to-install dependencies, as long as you can get them to install, without having to worry about user complaints
- My recommendation

#### WHAT DOES MY TEST SUITE LOOK LIKE?

- We will be using pytest to run the tests
- pytest automatically detects tests, provided that
	- Files start with test\_and end in . py
	- **Functions that are tests start with test, classes start with Test**

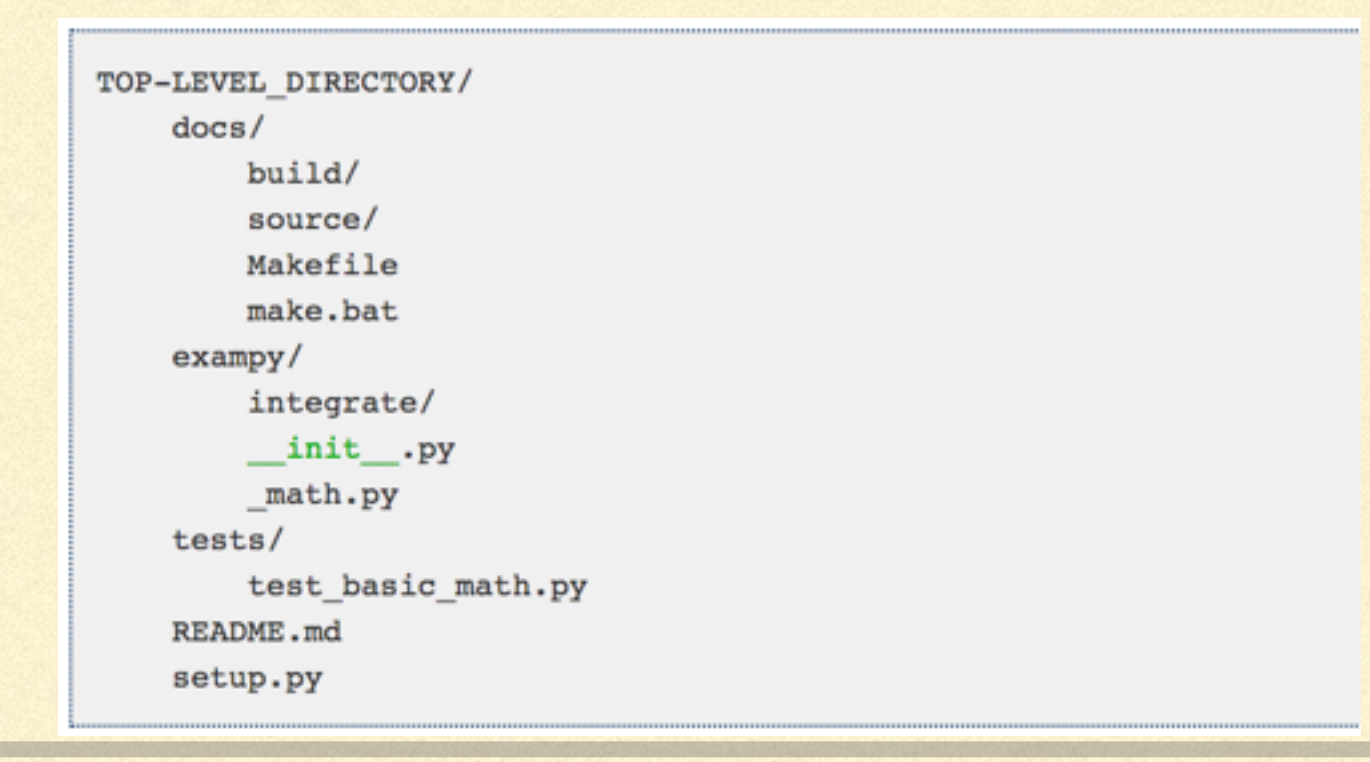

#### WHAT DO MY TESTS LOOK LIKE?

- **A test statement is a simple assert statement**
- These are the *only* statements that make up formal tests, don't do П something like if res < tol: print("Didn't work")
- **Add a message to display when the assert fails**

```
def test square direct():
    # Direct test that the square works based on known solutions
    import math
    import exampy
    tol = 1e-10assert math.fabs(exampy.square(1.)-1.) < tol, \
        "exampy.square does not agree with known solution"
    assert math.fabs(exampy.square(2.)-4.) < tol, \
        "exampy.square does not agree with known solution"
    assert math.fabs(exampy.square(3.)-10.) < tol, \setminus"exampy.square does not agree with known solution"
    return None
```
#### FXAMPLE: KNOWN VALUE

#### >>> import test basic math

>>> test\_basic\_math.test\_square\_direct()

AssertionError: exampy.square does not agree with known solution

```
def test square direct():
    # Direct test that the square works based on known solutions
    import math
    import exampy
    tol = 1e-10assert math.fabs(exampy.square(1.)-1.) < tol, \
        "exampy.square does not agree with known solution"
    assert math.fabs(exampy.square(2.)-4.) < tol, \
        "exampy.sousre-doop not ugree with known solution"
    asser math>f abs(exampy.square(3.)-10.) < tol, \bigcirc"exampy.square does not agree with known solution"
    return None
```
#### EXAMPLE: SYMMETRY PROPERTY

```
def test cube oddfunction():
    # Test of the cube function by checking that it is an odd function
    tol = 1e-10assert math.fabs(exampy.cube(1.)+exampy.cube(-1.)) < tol, \
        "exampy.cube is not an odd function"
    assert math.fabs(exampy.cube(2.)+exampy.cube(-2.)) < tol, \
        "exampy.cube is not an odd function"
    assert math.fabs(exampy.cube(3.)+exampy.cube(-3.)) < tol, \
        "exampy.cube is not an odd function"
    return None
```
>>> import test basic math >>> test basic math.test cube oddfunction()

```
def test_cube_oddfunction():
    # Test of the cube function by checking that it is an odd function
    tol = 1e-10for nn in range(1, 10):
        assert math.fabs(exampy.cube(nn)+exampy.cube(-nn)) < tol, \
            "exampy.cube is not an odd function"
    return None
```
#### EXAMPLE: TEST AGAINST ALTERNATIVE

```
def test simps against scipy():
    # Test that exampy.integrate.simps integration agrees with
    # scipy.integrate.quad
    from scipy import integrate as sc integrate
    complicated func= lambda x: x * np \cdot cos(x * * 2) / (1 + np \cdot exp(-x))tol = 1e-14n int= 1000
    assert np.fabs(exampy.integrate.simps(complicated func, 0, 1, n=n int)
                    -sc integrate.quad(complicated func, 0, 1)[0])
                    < tol, \backslash"""exampy.integrate.simps gives a different result from """\
                    """scipy.integrate.quad for a complicated function"""
    return None
```
# RUNNING A TEST SUITE WITH pytest

# RUNNING A TEST SUITE WITH pytest

**Perify-19 Test is the preferred test runner for Python code** 

- **E** Automatically detects your tests (see before), prints overview of what happens
- **Many options for running, skipping, verbosity of output, etc.**
- $\blacksquare$  + additional functionality for testing errors and warnings, labeling known failures, etc.

#### pytest EXAMPLE

pytest -v tests/test basic math.py

in a regular terminal in the top-level of the package. This produces output that looks like

```
============================== test session starts =============================
platform darwin -- Python 3.7.3, pytest-5.1.0, py-1.8.0, pluggy-0.12.0 -- /PATH/
TO/PYTHON/BINARY
cachedir: .pytest cache
rootdir: /PATH/TO/exampy
plugins: arraydiff-0.3, doctestplus-0.3.0, openfiles-0.4.0, remotedata-0.3.1
collected 2 items
tests/test basic math.py::test square direct PASSED
                                                                            [50 3
tests/test basic math.py::test cube oddfunction PASSED
                                                                            [100<sup>8</sup>]
=============================== 2 passed in 0.07s ===============================
```

```
============================== test session starts =================================
platform darwin -- Python 3.7.3, pytest-5.1.0, py-1.8.0, pluggy-0.12.0 -- /PATH/
TO/PYTHON/BINARY
cachedir: .pytest cache
rootdir: /PATH/TO/exampy
plugins: arraydiff-0.3, doctestplus-0.3.0, openfiles-0.4.0, remotedata-0.3.1
collected 2 items
tests/test basic math.py::test square direct FAILED
                                                                       [50 ]tests/test basic math.py::test cube oddfunction PASSED
                                                                       [100 ]test square direct
    def test square direct():
       # Direct test that the square works based on known solutions
       tol = 1e-10assert math.fabs(exampy.square(1.)-1.) < tol, \setminus"exampy.square does not agree with known solution"
        assert math.fabs(exampy.square(2.)-4.) < tol, \
            "exampy.square does not agree with known solution"
       assert math.fabs(exampy.square(3.)-10.) < tol, \
\geq"exampy.square does not agree with known solution"
       AssertionError: exampy.square does not agree with known solution
Е
        assert 1.0 < 1e-10E
        + where 1.0 = <br/>built-in function fabs>((9.0 - 10.0))Е
             where \langle \text{built-in function fabs} \rangle = \text{math.fabs}Е
        + -and 9.0 = <function square at 0x1080fad90>(3.0)Е
        + -+where \le function square at 0x1080fad90 = exampy.square
Е
tests/test basic math.py:12: AssertionError
========================== 1 failed, 1 passed in 0.10s ==========================
```
# USEFUL pytest OPTIONS

- $\blacksquare$   $\blacksquare$   $\blacksquare$ : Exit upon the first failure (default is to run all tests)
- -s: Print stdout and stderr outputs (default is to not print these)
- -k EXPRESSION: Only run tests with EXPRESSION in the their name
- $-1$  f : only run the last-failed test
- --disable-pytest-warnings: don't print all warnings (as a summary at the end)

#### TESTING ERRORS

**Nou can test whether your code correctly raises an exception** using pytest.raises

```
def test simps typerror():
```

```
# Test that exampy.integrate.simps properly raises a TypeError
# when called with a non-array function
import math
import pytest
with pytest.raises(TypeError):
    out= exampy.integrate.simps(lambda x: math.exp(x), 0, 1)
return None
```
#### TESTING ERRORS

**You can test whether your code correctly raises an exception** using pytest.raises

**Nou can test the entire error string as well:** 

```
def test simps typerror():
    # Test that exampy.integrate.simps properly raises a TypeError
    # when called with a non-array function
    import math
    import pytest
    with pytest.raises(TypeError) as excinfo:
        out= exampy.integrate.simps(lambda x: math.exp(x), 0, 1)
    assert str(excinfo.value) == "Provided func needs to be callable on arrays of inputs"return None
```
TEST COVERAGE

### WHAT IS TEST COVERAGE?

- Once you have a test suite, you will wonder "how much of my code is actually used when  $\Box$ running the test suite"
- This question has different answers depending on what you mean:  $\blacksquare$ 
	- Function coverage: what fraction of functions is used by the test suite —> should aim for 100%
	- Statement coverage: what fraction of statements is used by the test suite **→>** aim for 100%, can be difficult to get because of edge cases
	- *Branch coverage:* when my code branches, does the test suite cover all possibilities (if ... then… else…)?
	- Condition coverage: for complex conditional statements, does the test suite produce True/ False for each boolean sub-expression? ( if  $x > 0$  and  $y < 0$ )

#### coverage.py: MEASURING TEST COVERAGE IN YOUR CODE

**Example 20 report that extending that will report the test** coverage of your test suite, most easily *statement coverage*

**Simply run your test suite as** 

coverage run -m pytest ...

**n** instead of

pytest ...

This collects the coverage info, but does not yet display it

#### coverage.py: MEASURING TEST COVERAGE IN YOUR CODE

■ Once collected, you can display the results in different ways

**E coverage report: text report** 

**E coverage html: HTML output** 

#### EXAMPLE REPORT

coverage run -m pytest -v tests/ coverage report

we get

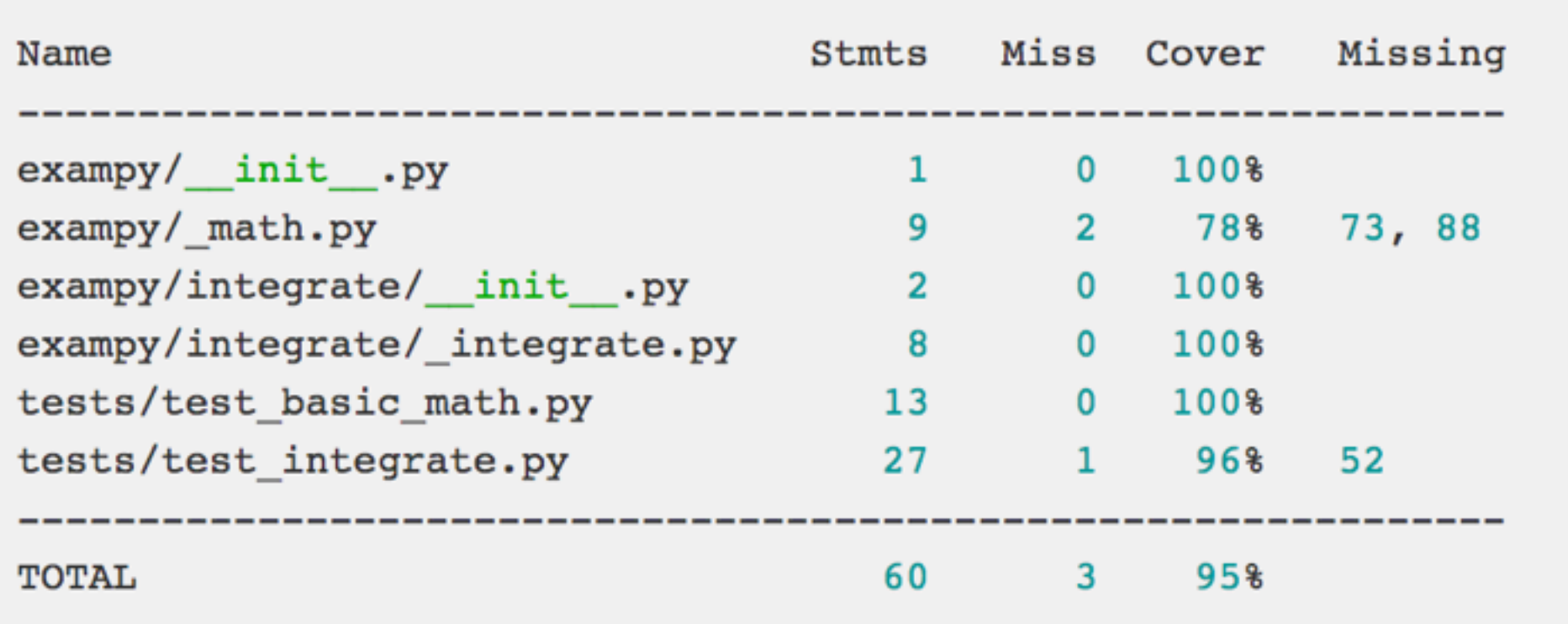

#### USE --SOURCE TO SPECIFY THE PACKAGE

coverage run --source=exampy/ -m pytest -v tests/ coverage report

#### we now get

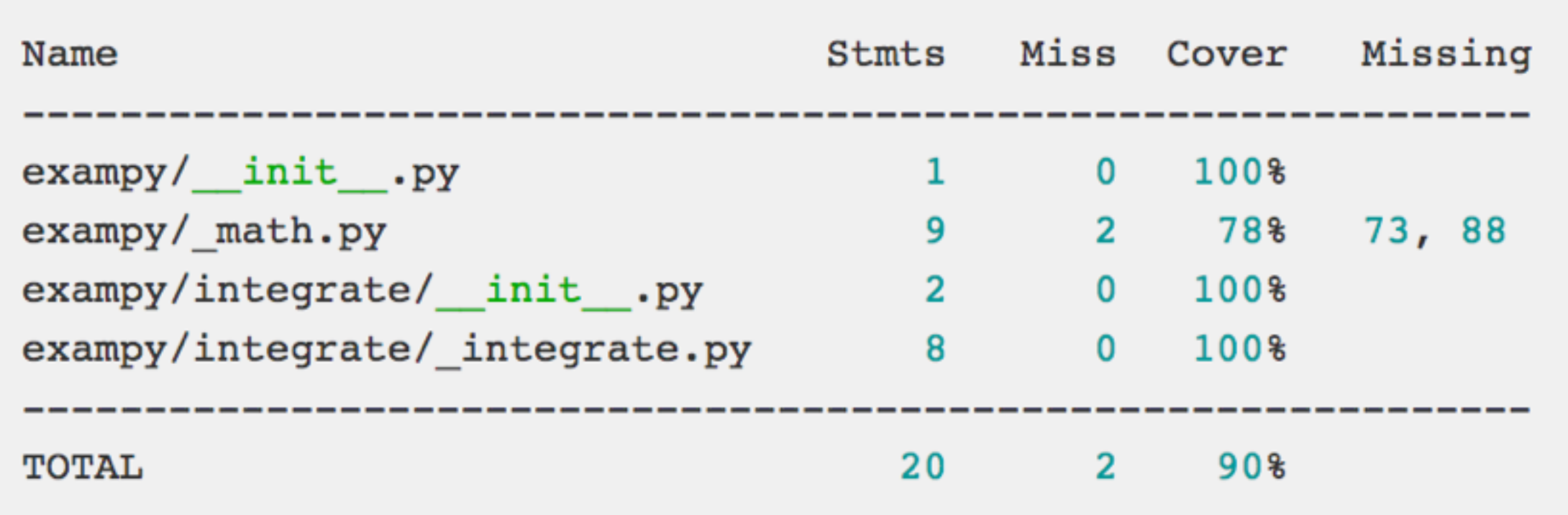

#### EXAMPLE HTML REPORT

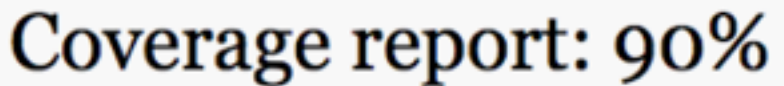

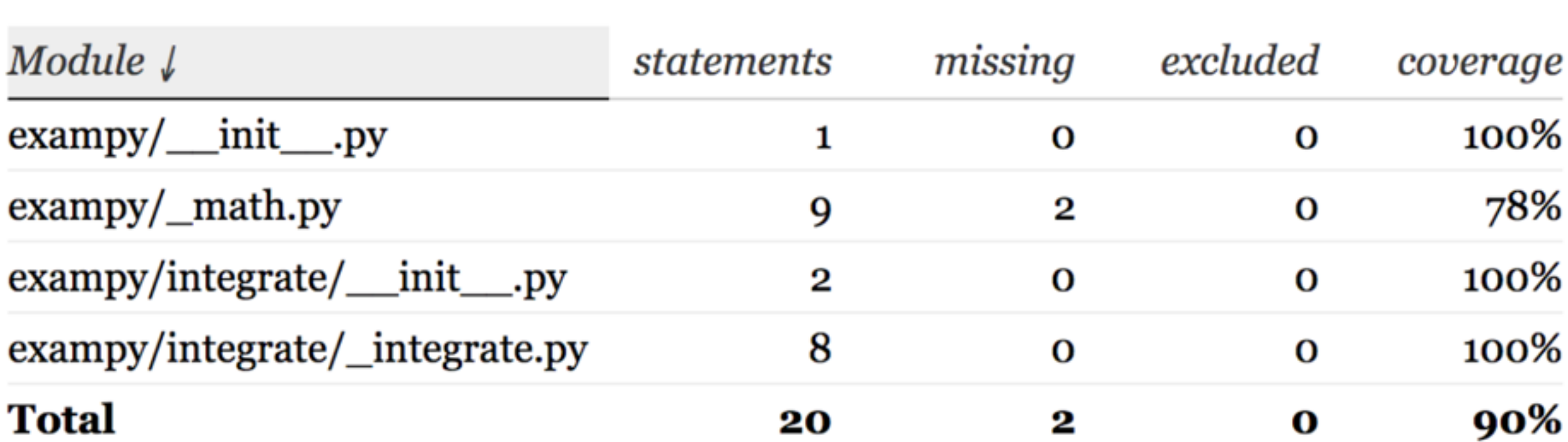

filter...

**EXPERIENCE** 

coverage.py v5.0.3, created at 2020-03-06 15:40

### EXCLUDING CODE FROM TEST COVERAGE STATISTICS

- Sometimes you want to exclude some parts of your code from the testcoverage statistics
	- **Example 1** Lines that you don't think have to be tested (use sparingly!)
	- **Executed** by the test suite

if False:

 $\text{if}$   $\text{name}$  == . main .:

For a single line, use # pragma: no cover

### EXCLUDING CODE FROM TEST COVERAGE STATISTICS

#### **More complex patterns, use . coveragerc in the directory where you run the**

```
[run]source= exampy/
[report]
# Regexes for lines to exclude from consideration
exclude lines =# Have to re-enable the standard pragma
   pragma: no cover
   # Don't complain if tests don't hit defensive assertion code:
   raise AssertionError
   raise NotImplementedError
   # Don't complain if non-runnable code isn't run:
   if 0:if name = - main.
omit =exampy/ init .py
   exampy/integrate/*
ignore\_errors = True[html]directory = coverage_html_report
```
tests

#### CONTINUOUS INTEGRATION

### WHAT IS CONTINUOUS INTEGRATION

- **Refers to running 'integration tests' on a regular basis, at high cadence**
- 'Integration tests' in this context is the combination of building your package and running the test о suite, making sure that all parts of the code package work as expected (incl. installation)
- Nowadays largely done by online services whenever:
	- You push a commit or set of commits to GitHub for any branch
	- **Somebody opens or updates a pull request**
- **Try to catch changes to the code (easy) and to dependencies (harder) that may cause your code's** installation or tests to fail
- Many services available, focus on Travis CI here, see notes for AppVeyor for Windows integration (and we will talk about GitHub actions later)

# CONTINUOUS INTEGRATION WITH Travis CI

- Runs on<https://travis-ci.com/>
- Sign up with your GitHub account, select repository you want to add
- **E** Configure using a .travis.yml file in your code repository's top-level directory
- Then any push to GitHub triggers a Travis CI build ◘

### A SIMPLE.travis.yml FILE

```
language: python
python:
  - "3.7"
install:
  - python setup.py develop
script:
  - echo 0
```
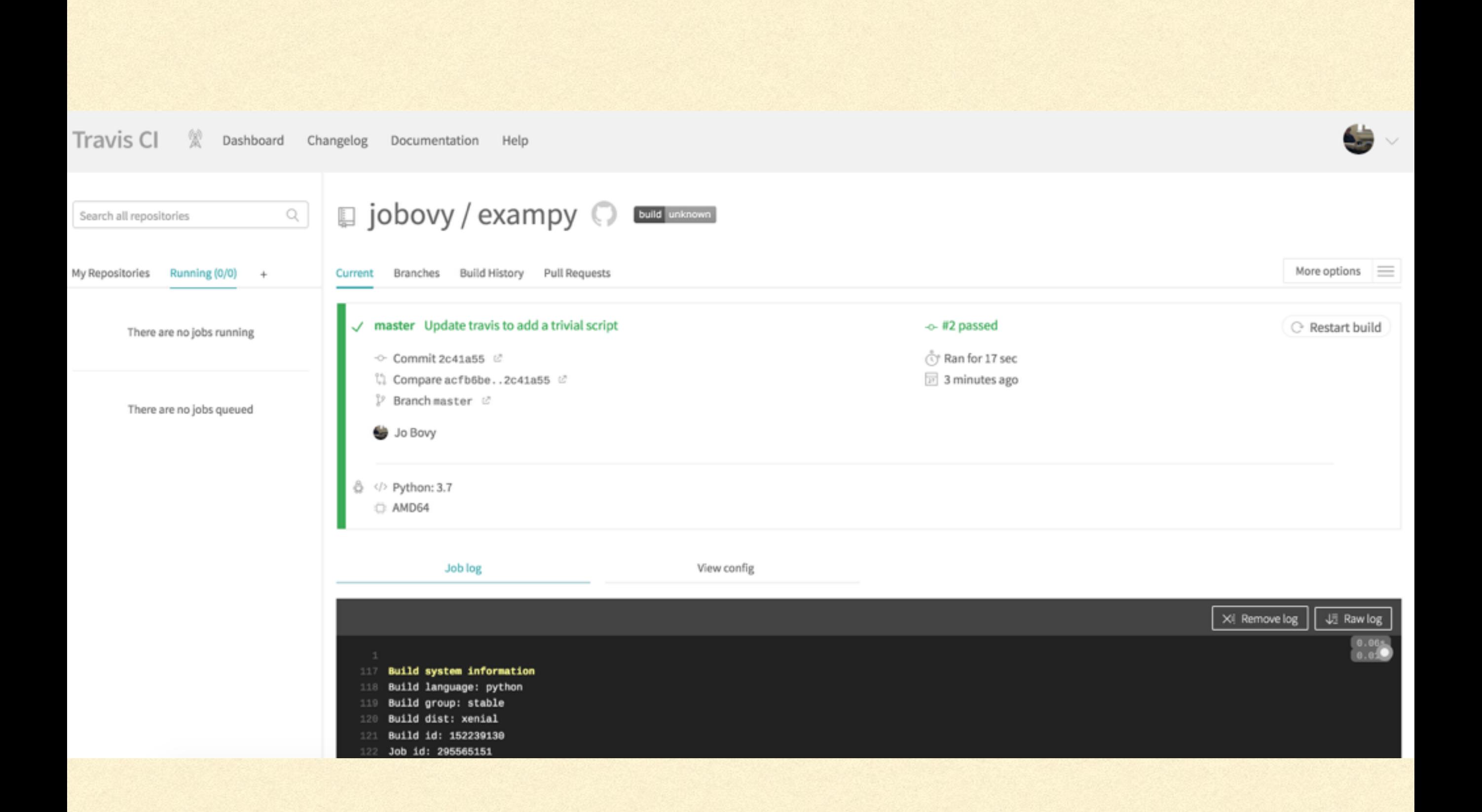

#### A.travis.yml FILETHAT RUNSTHETESTS

#### language: python

#### python:

 $-$  "3.7"

#### install:

- pip install pytest
- pip install pytest-cov
- pip install scipy
- python setup.py develop

#### script:

- pytest -v tests/ --cov=exampy/

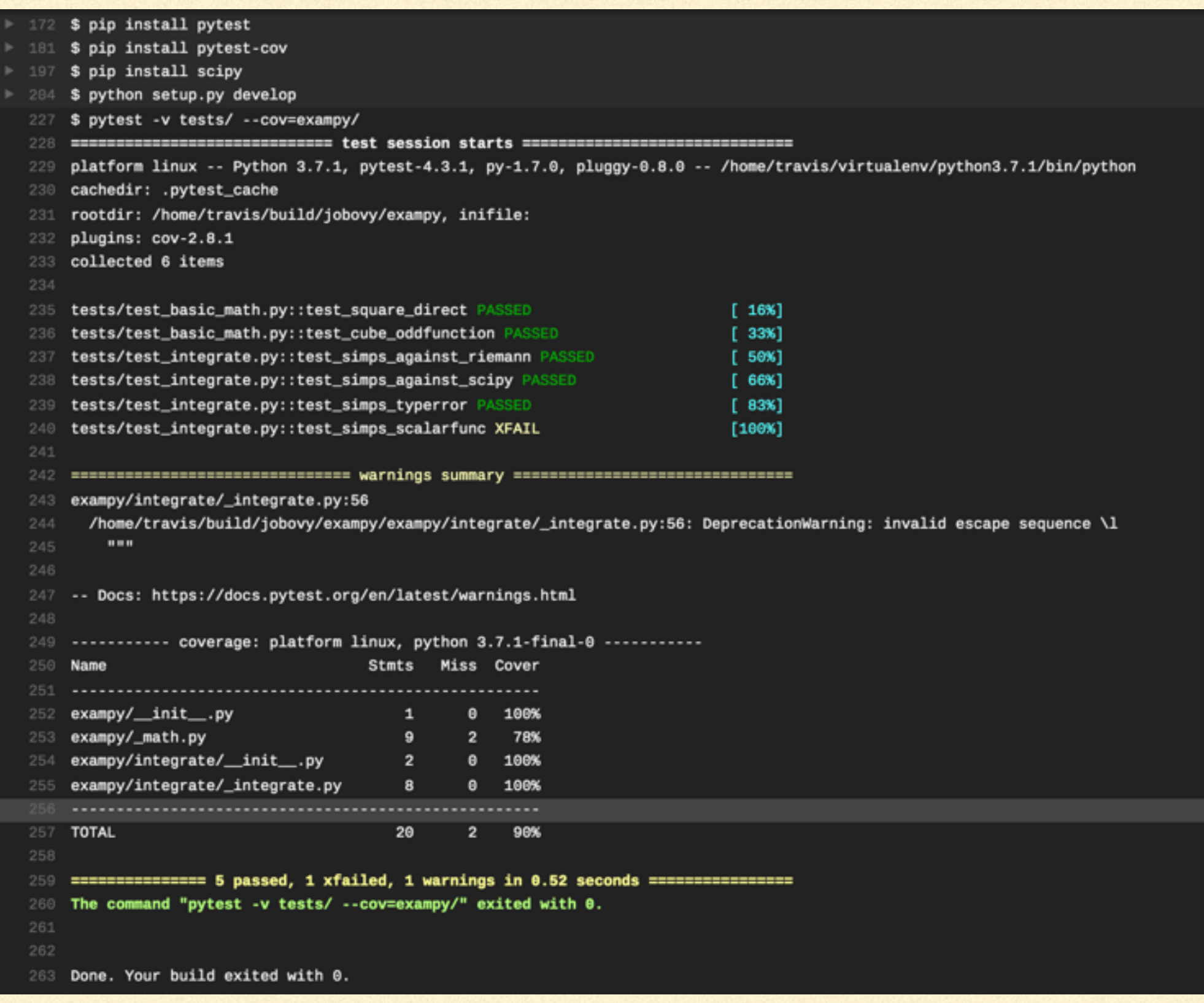

# THE .travis.yml FILE

- Sections that set up the environment and what Travis CI runs: language:, python:,  $\Box$ env: for defining environment variables, matrix: for build matrices (see later), addons:, services:
- Things to run before the main installation: before install:  $\Box$
- **Commands to perform the installation: install:**
- Commands to run before you run the tests: before script:  $\Box$
- The tests: script: O.
- What to do if the tests were successful: after success
- notifications:

```
language: python
 python:
  - "3.7"
 env:
  - NUMPY VERSION=1.18
    SCIPY VERSION=1.4
 before_install:
  - pip install numpy == $NUMPY_VERSION
 install:
  - python setup.py develop
before_script:
  - pip install pytest
  - pip install pytest-cov
  - pip install scipy == $SCIPY_VERSION
 script:
  - pytest -v tests/ --cov=exampy/
```
#### BUILD MATRICES

- One of the great advantages of online continuous integration services is that it is easy to test your code for different versions of your dependencies
- Travis CI has lots of support for creating build matrices: combinations of different version that all get built and tested
- **Executed automatically by combining different options in sections such as** python: and env:
- **Can also manually adjust the matrix in the matrix: section, e.g,** include: additional jobs or exclude: some jobs from the matrix

```
language: python
```
#### python:

 $-$  "3.8"

 $-$  "3.7"

#### env:

- NUMPY\_VERSION=1.18
- NUMPY VERSION=1.17
- NUMPY VERSION=1.16

```
before_install:
```
- pip install numpy == \$NUMPY\_VERSION

#### install:

```
- python setup.py develop
```
#### before\_script:

- pip install pytest
- pip install pytest-cov
- pip install scipy

#### script:

- pytest -v tests/ --cov=exampy/

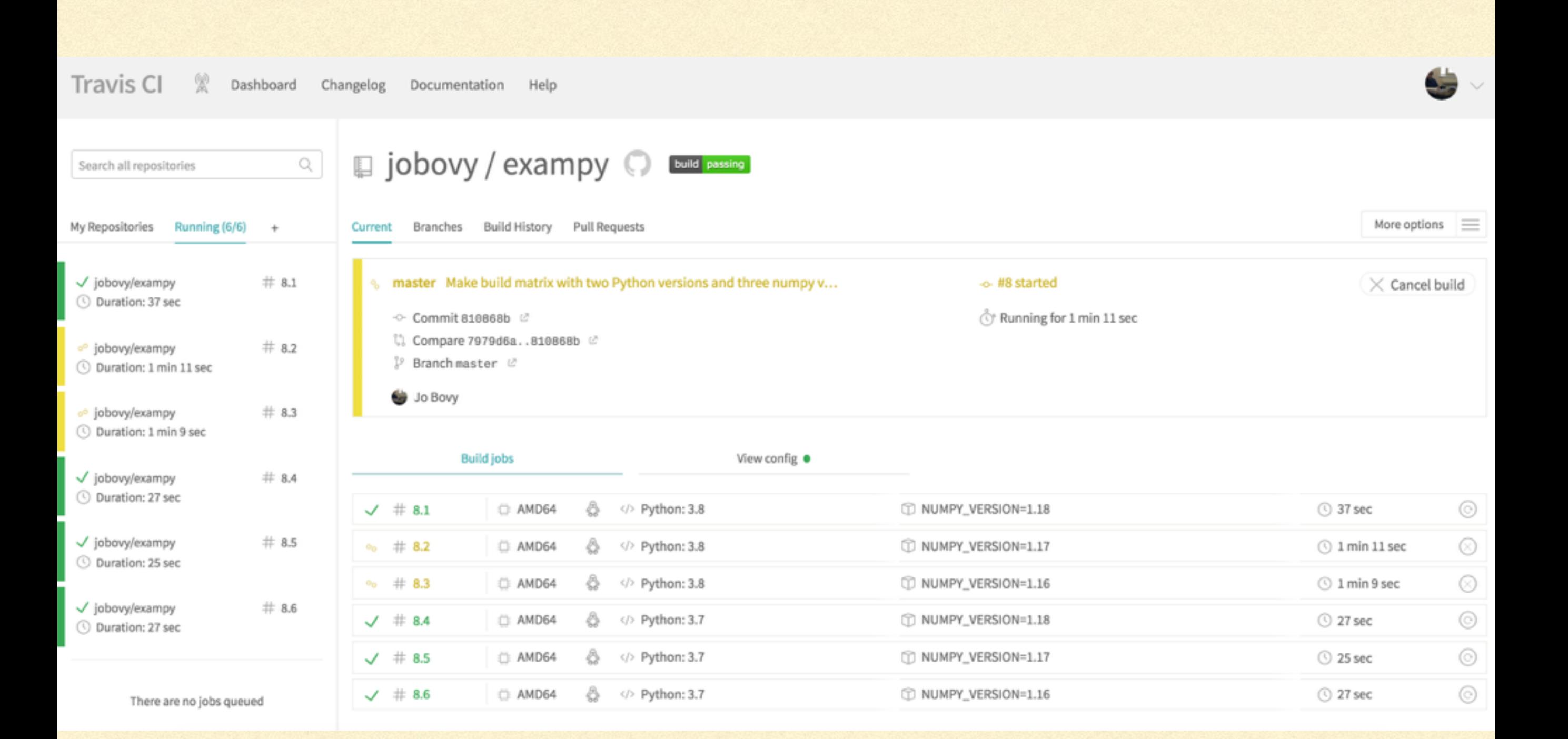

#### USING Miniconda

- Installing many dependencies can quickly lead to long build times  $\Box$
- **The You can install Miniconda and use that to install everything in** your Python installation that you need
- See the notes for info on how to do this